## Massachusetts Institute of Technology Department of Mechanical Engineering 2.003 Modeling Dynamics and Control I Spring 2005 Prelab 5

## First Part

In this part, we will measure the step response of the 1st order RC circuits shown in the figure below.

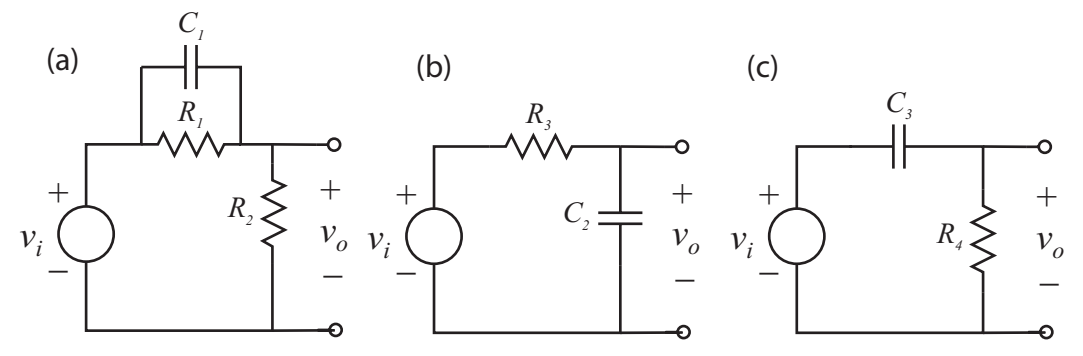

- 1. For each circuit, write the governing differential equation in terms of  $v_i$  and  $v_o$ .
- 2. Calculate and make an accurate plot of the step response from initial rest for each circuit. Note that for (a) and (c),  $v<sub>o</sub>(t)$  is discontinuous from  $t = 0^-$  to  $t = 0^+$ . Use the following values:  $R_1 = 100 \text{ k}\Omega$ ,  $R_2 = 47 \text{ k}\Omega$ ,  $R_3 = R_4 = 10 \text{ k}\Omega$ ,  $C_1 = 0.1 \text{ }\mu\text{F}$ , and  $C_2 = C_3 = 0.047 \text{ }\mu\text{F}$ .

## Second Part

In this part, we will calculate and measure the step response of the 2nd order RLC circuit sketched below with  $L = 4.7$  mH,  $C = 0.22 \mu$ F, and various values of R.

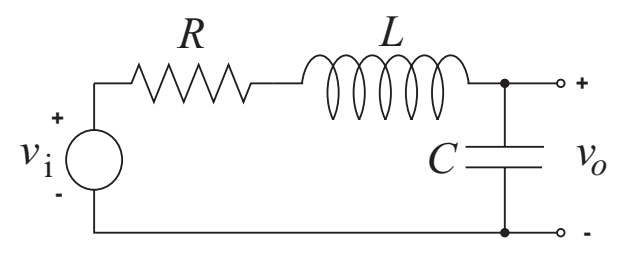

The inductor has an internal resistance  $R_L$  of approximately 10  $\Omega$ . Therefore a more accurate model of the circuit that we will build in lab is:

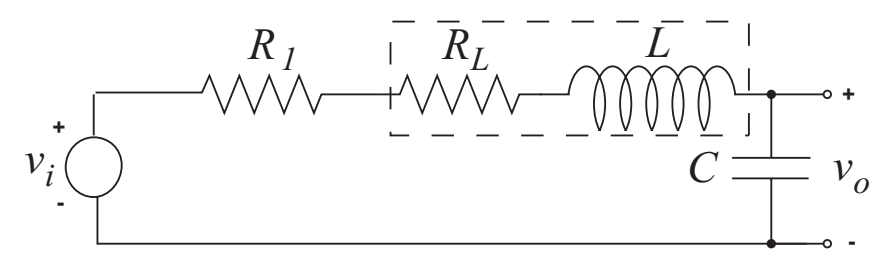

where  $R = R_1 + R_L$ . Here  $R_1$  is the resistor that you get to pick and  $R_L$  is the inductor resistance. Derive the governing differential equation relating the input voltage  $v_i$  to the output voltage  $v_o$ . Determine the values of  $R_1$ that yield each of the following specifications (with  $R_L = 10\Omega$ ):

- 1. The system is underdamped with  $\zeta = 0.15$
- 2. The system is critically damped.
- 3. The system is overdamped and the slowest pole has a time constant  $\tau = 0.1$  ms.

In each case, use Matlab to plot the response of  $v<sub>o</sub>$  to a step in  $v<sub>i</sub>$ .

Note: Be sure to bring a copy of your Matlab plotting routine to the lab for use in overlaying experimental data.